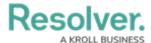

## **Create a Dispatch**

Last Modified on 08/05/2020 4:24 pm EDT

Dispatches can be created from the app using templates. When you create a new dispatch, you're automatically assigned to any tasks added to the template, along with a general **Respond and Assist** task. Dispatchers can view and manage these records through the desktop application.

## To create a new dispatch:

1. Tap Create Dispatch from the dashboard.

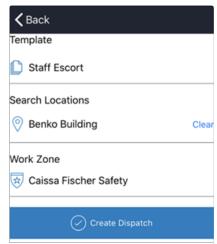

The Create Dispatch screen.

- 2. Tap the **Template** field, then tap an option to select it.
- 3. Tap the **Search Locations** field to enter search terms, then tap a result to select it.
- 4. Tap the Work Zone field, then tap an option to select it.
- 5. Tap Create Dispatch.

Any tasks added to the template, along with a **Respond and Assist** task will appear in the **Tasks** area of the app once the dispatch is successfully created.